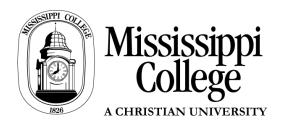

Office of the Registrar Box 4028 | 20 Nelson Hall Clinton, MS 39058 601-925-3210 Registrar@mc.edu www.mc.edu/offices/registrar

## How to Add a Class

- 1. Login to MyMC
- 2. Click on Add or Drop Classes from the menu on the right

|                  | Academic & Registration                       |
|------------------|-----------------------------------------------|
|                  | > Acadamic Catalog                            |
|                  | > Add or Drop Classes                         |
|                  | Second and Miles America                      |
| Student Accou    | > Degree Evaluation                           |
|                  | <ul> <li>Final Grades</li> </ul>              |
|                  | <ul> <li>Enrollment Verification</li> </ul>   |
|                  | > Forms                                       |
|                  | > Midterm Grades                              |
| Print Week Month | Agenda 💌 > Order Official Academic Transcript |
|                  | Schedule Planner                              |
|                  | Search for Classes                            |
|                  | Student Detail Schedule                       |
|                  | > Undergraduate Major Change                  |
|                  | Unofficial Academic Transcripts               |

3. Once in Banner Web, select the semester in which your will be dropping classes.

|   | Personal Information Student Financial Aid |
|---|--------------------------------------------|
|   | Search Go                                  |
|   | Registration Term                          |
| < | Select a Term: Spring 2013                 |
|   | Submit                                     |
|   | RELEASE: 8.1                               |
|   |                                            |

4. Enter you 6 digit Alternate PIN number, obtained from your advisor, and press Submit

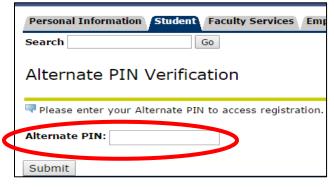

5. You will be taken to this page to add or drop classes. Enter your CRN (Course Reference Number) for each class at the bottom of the page and then press Submit Changes.

|                                                                                                    | Classes        |                      |           |            |          |                    |         |               | Jun 06, 2016 01:36 p     |
|----------------------------------------------------------------------------------------------------|----------------|----------------------|-----------|------------|----------|--------------------|---------|---------------|--------------------------|
|                                                                                                    |                | ad the Mississippi C |           |            |          |                    |         |               | ment                     |
| By clicking "Submit Changes" at the bottom of this page, you acknowledge that you have read and accept the Agreement.<br>Billing hours over 18 will result in additional tuition charges.                           |                |                      |           |            |          |                    |         |               |                          |
| To add a class, enter the Course Reference Number in the Add Classes section. If you attempt to add a class and receive a "Registration changes are not allowed" message, click here to start the LATE ADD process. |                |                      |           |            |          |                    |         |               |                          |
| To drop a class,<br>LATE DROP proce                                                                                                    |                | ilable in the Action | pull-dowi | n list. If | the DRO  | o action you desir | e is no | t available,  | click here to start the  |
|                                                                                                    |                |                      |           |            |          |                    |         |               |                          |
| Current Sched                                                                                                    | ule            |                      |           |            |          |                    |         |               |                          |
| Status                                                                                                    |                | Action               | CRN       | Subj (     | Crse Sec | Level              | Cred    | Grade<br>Mode | Title                    |
| **Web Registered<br>2016                                                                                                    | l** on Mar 29, | None                 | • 10001   | ACC 2      | 201 AHY  | ' Undergraduate    | 3.000   | Normal        | Elementary<br>Accounting |
|                                                                                                    |                |                      |           |            |          |                    |         |               |                          |
| Total Credit Hours                                                                                                    | : 3.000        |                      |           |            |          |                    |         |               |                          |
| Billing Hours:                                                                                                    | 3.000          |                      |           |            |          |                    |         |               |                          |
|                                                                                                    | 3.000<br>0.000 |                      |           |            |          |                    |         |               |                          |

6. If you need to look up classes, click on the "Class Search" button at the bottom to locate the CRN Add or Drop Classes

|                                                                                                    |        |       |      |      |     |               |       | L3            |                          |  |
|----------------------------------------------------------------------------------------------------|--------|-------|------|------|-----|---------------|-------|---------------|--------------------------|--|
| Before adding courses, you must read the Mississippi College Student Enrollment and Financial Agreement.<br>By clicking "Submit Changes" at the bottom of this page, you acknowledge that you have read and accept the Agreement. |        |       |      |      |     |               |       |               |                          |  |
| Billing hours over 18 will result in additional tuition charges.                                                                                                    |        |       |      |      |     |               |       |               |                          |  |
| To add a class, enter the Course Reference Number in the Add Classes section. If you attempt to add a class and receive a "Registration<br>changes are not allowed" message, click here to start the LATE ADD process.            |        |       |      |      |     |               |       |               |                          |  |
| To drop a class, use the options available in the Action pull-down list. If the DROP action you desire is not available, click here to start the LATE DROP process.                                                               |        |       |      |      |     |               |       |               |                          |  |
| Current Schedule                                                                                                    |        |       |      |      |     |               |       |               |                          |  |
| Status                                                                                                    | Action | CRN   | Subj | Crse | Sec | Level         | Cred  | Grade<br>Mode | Title                    |  |
| **Web Registered** on Mar 29,<br>2016                                                                                                    | None • | 10001 | ACC  | 201  | АНҮ | Undergraduate | 3.000 | Normal        | Elementary<br>Accounting |  |
| Total Credit Hours: 3.000<br>Billing Hours: 3.000                                                                                                    |        |       |      |      |     |               |       |               |                          |  |
| Minimum Hours: 0.000<br>Maximum Hours: 999999.999<br>Date: Jun 06, 2016 01:36 pm                                                                                                    |        |       |      |      |     |               |       |               |                          |  |
|                                                                                                    |        |       |      |      |     |               |       |               |                          |  |
| Add Classes Worksheet                                                                                                    |        |       |      |      |     |               |       |               |                          |  |
| CRNs                                                                                                    |        |       |      |      |     |               |       |               |                          |  |
|                                                                                                    |        |       |      |      |     |               |       |               |                          |  |
| Submit Changes Class Search Reset                                                                                                    |        |       |      |      |     |               |       |               |                          |  |
|                                                                                                    |        |       |      |      |     |               |       |               |                          |  |